# 九十九學年度 電腦軟體設計競賽 試題

# 大專丙組

注意事項:

- 1. 網路檔案伺服器(140.122.62.251)使用 FileZilla 登入,存放參考資料及答案資料。
- 2. 本試卷共計六大題,其配分方式標明於各題中;各題所需用到的參考資料存放於網 路檔案伺服器,且依題號存於參考檔案夾 (例如第一題參考資料存於 probl 檔案夾 內,第二題參考資料存於 prob2 檔案夾,餘類推)。
- 3. 將答案上傳至網路檔案伺服器,且依題號存入答案檔案夾(例如第一題答案存入 ans1 檔案夾,第二題答案存入 ans2 檔案夾,餘類推)。
- 4. 每題答案存檔之檔案命名規則如下(但若該題目中另有說明,請依該說明來存檔): 隊別-題號. 附檔名

例如: team1-1.ods 表示 team1 隊第 1 題(試算表)的答案。

# 題目一:試算表 **(20** 分**)**

試算表題目(20 分):參考資料檔案 cal-data.txt 內有 30 位同學的資料,請利用它來依下列 說明進行處理:(請注意:為統一答題的標準,所完成的所有文字、圖形、欄寬、格式、顏色 顯示等須盡量與所給的參考圖之範例相同,不同者酌予扣分。例如:本題內所有儲存格的內 容顯示除「生日(日期)」欄外都採置中對齊。)

(1) 請根據 cal-data.txt 編輯一「學員資料」工作表(參考圖 1.1) (1 分)。

- (2) 「生日(日期)」欄位:(3 分)
	- 運用函數將「生日(文字)」欄位的資料轉成日期資料格式然後顯示於此欄位中。
	- 以西元的日期格式顯示,如 740908 應顯示為 1985/9/8。

#### (3) 「年齡」欄位:(3 分)

● 運用函數計算年齡。年齡計算規則為:出生那一年都算1歲,第二年都算兩歲,…, 例如:1985 年任何一天出生的人今年(2010 年)都算是 26 歲。

#### (4) 電子郵件地址:(2 分)

格式為「m 學號第二碼起@s 學號 2、3 碼. xxu. edu.tw」。例如: 學號 690109458,則 電子郵件為 m90109458@s90.xxu.edu.tw

#### (5) 成績分佈:(7 分)

- 參考圖 1.2,在儲存格 L4~L9 中,使用 FREQUENCY()函數與**陣列功能**,統計出成績的 區段分佈。
- 請注意格式,如「成績分佈」的位置、顏色等。
- 注意:儲存格 K4, K5, K6, K7, K8 實際上儲存的資料數值分別是 60,70,80,90,100。
- (6) 排名:(2 分)
	- 運用公式得出每個人的成績排名。
- (7) 排序:(1 分)
	- 按學號遞增排序 (參考圖 1.2)。
- (8) 依規定存檔(1 分)。

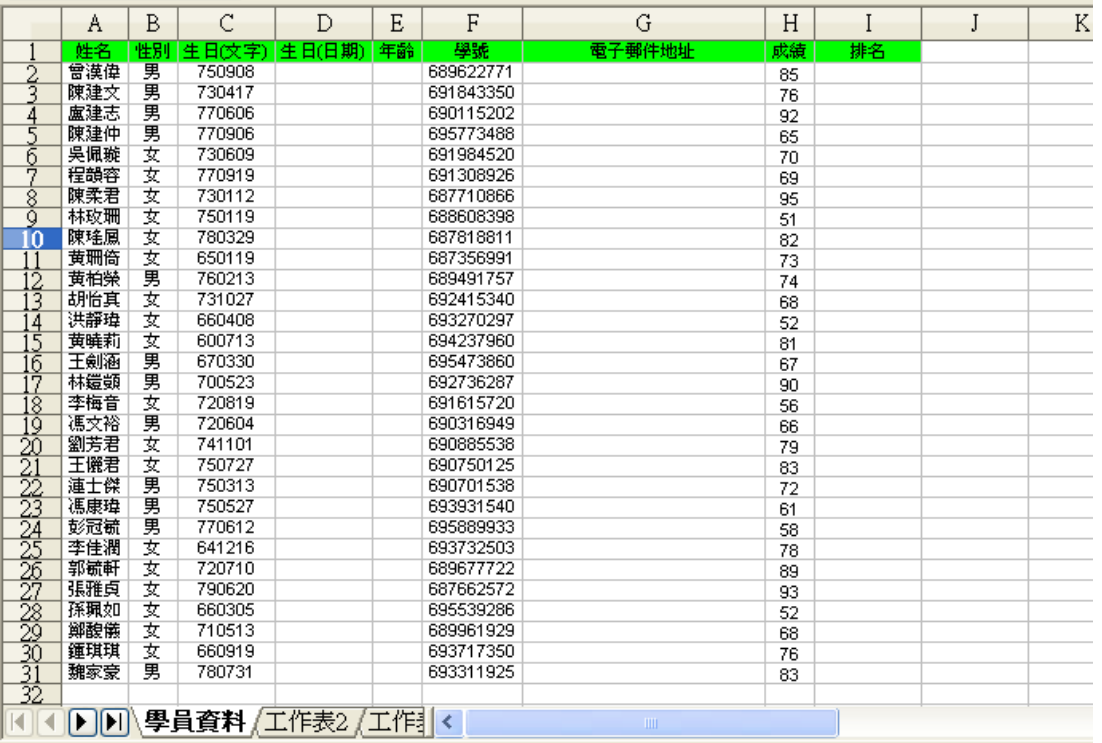

圖 1.1

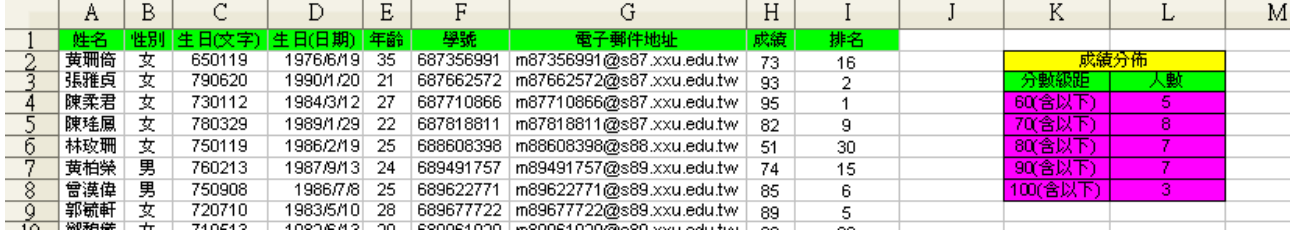

圖 1.2

# 題目二:簡報 **(20** 分**)**

請設計一個主題為「認識花博」的簡報。請利用檔名為「旅遊推薦.txt」、「花現好生活.txt」、 「Dflower.jpg」、「Gflower.jpg」、「種子.jpg」、「桌布 3.jpg」與「桌布 4.jpg」與「town.mid」 檔案內容製作此投影片。

#### 註:分數採倒扣制,任何一個項目不符合要求就倒扣一分

第 2 頁, 共 12 頁

簡報製作的要求如下:

1. 第一張投影片請使用 "文字置中"頁面版式,並輸入下列資料。(3 分) 標題部分:利用 "美術字型畫廊"工具中的任何一個字型樣式輸入 "認識花博"四個字 副標題部分:不套用"美術字型畫廊"工具直接輸入自己的隊名編號

2. 第二張投影片請使用"標題,雙欄"頁面版式,並輸入下列資料。(4分)

標題:花現好生活-植栽特性及栽種小技巧

右欄與左欄各依以下指示擺放圖片與文字。

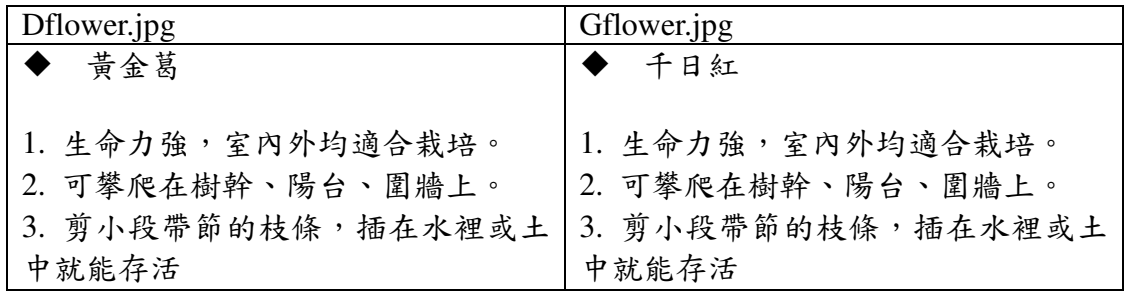

註:項目符號要跟指定的樣式相同。

3. 第三張投影片請使用"標題"頁面版式,並利用"旅遊推薦.txt"輸入下列資料。(4分) 標題:遊程推薦

分標題:第一欄和第二欄文字如以下所示,同時表格的設計、邊框的設計以及網底的設計 也必須如下所示

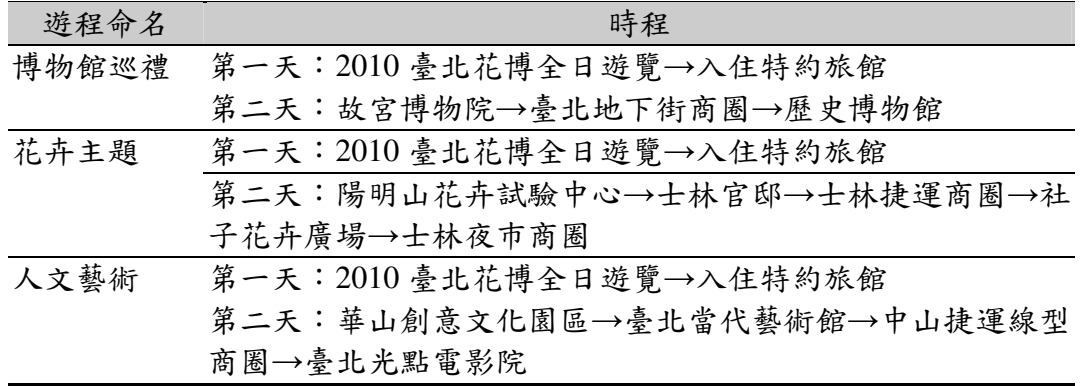

4. 第四張投影片請使用 "標題、美工圖案、文字"樣板。(4 分)

標題:台北花博下載桌面。

在美工圖案區:請利用「桌布 3.jpg」與「桌布 4.jpg」做成在五秒鐘內可以持續交互顯示 的影片。

在文字區塊請輸入以下兩段文字:

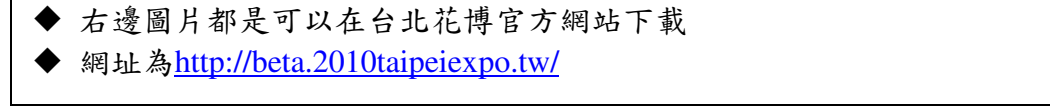

註:項目符號也要跟指定的樣式相同。

第四張投影片播放時,要先出現標題、再出現桌布影片、最後出現文字區。各區塊出現時 的動畫效果自訂,但一定要有動畫效果。

第 3 頁, 共 12 百

5. 單獨針對第五張投影片先設計一個母片。該母片的製作是利用「種子.jpg」完成的母片。(5 分)

樣板是使用「只有標題」樣板。標題為:美麗花世界

下方插入 Dflower.jpg,位置不限;但是要利用 openoffice 的預設值對 Dflower.jpg 做出多 邊的效果,同時用滑鼠選按一下時,會播放出「town.mid」的音樂。

### 題目三資料庫 **(20** 分**)**

本題請利用資料庫軟體建立一個開課與修課資料庫(database)、該資料庫中必須包含六個資料 表(tables),分別名為department(科系)、course(課程)、instructor(教師)、teach(授課)、student(學 生)、及take(修課)。各資料表欄位之名稱及型態定義依序如下:

**department**資料表:(其中dept\_name為主鍵(primary key),且經費需限定大於0) dept\_name 型態為可變長度字串(長度為25) //系名 (為英文字串) building 型態為可變長度字串(長度為15) //系館名稱 (為英文字串) budget 型態為整數(長度為7) //經費 **course**資料表:(其中course\_id為主鍵(primary key),且學分數需限定大於0) course\_id 型態為可變長度字串(長度為8) //課程編號 title 型態為可變長度字串(長度為50) //課程名稱 (為英文字串) dept\_name 型態為可變長度字串(長度為25) //系所名稱 (為英文字串) credits 型態為整數(長度為2)  $/$ //學分數 instructor資料表: (其中ID為主鍵(primary key), 薪資需限定大於29000, dept\_name為外來鍵 (foreign key), 其相對應的主鍵為department資料表中的dept\_name) ID 型態為可變長度字串(長度為5) //教師編號 name 型態為可變長度字串(長度為20) //教師姓名 (不可為空值) (為英文字串) dept name 型態為可變長度字串(長度為25) //系所名稱 (為英文字串) salary 型態為整數(長度為8)  $1/\frac{25}{37}$ 資 **teach**資料表:(其中ID、course\_id、semester、及 year 合起來為主鍵(primary key)。 course id 為外來鍵(foreign key),其相對應的主鍵為course 資料表中的course id 欄位。ID亦為外來鍵(foreign key),其相對應的主鍵為instructor資料表中的ID欄 位。 ID 型態為可變長度字串(長度為5) //教師編號 course id 型態為可變長度字串(長度為8) //課程編號 semester 型態為可變長度字串(長度為6) //開課學期(字串為:'Spring', 'Summer' 或'Fall') year 型態為整數(長度為4) //開課年份

第 4 頁, 共 12 頁

**student**資料表:(其中ID為主鍵(primary key)。且總學分數限定需大於等於0。dept\_name為外 來鍵(foreign key), 其相對應的主鍵為department資料表中的dept\_name。若對應 的系所被刪除,則學生depart\_name要被設為空值(null)。 ID 型態為可變長度字串(長度為5) //學生學號

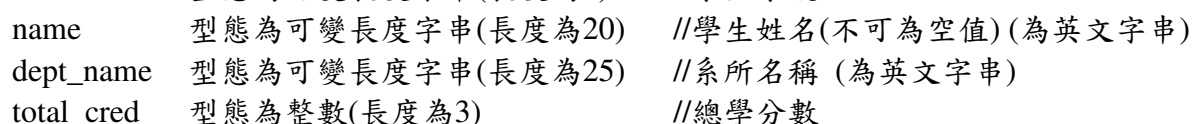

**take**資料表:(其中ID、course\_id、semester、及 year 合起來為主鍵(primary key)。ID為外來 鍵(foreign key),其相對應的主鍵為student資料表中的ID欄位。若對應的學生被刪 除,則其選課資料要跟著被刪除。course\_id 亦為外來鍵(foreign key), 其相對應 的主鍵為course 資料表中的course id欄位。 ID 型態為可變長度字串(長度為5) //學生學號 course id 型態為可變長度字串(長度為8) //課程編號 semester 型態為可變長度字串(長度為6) //開課學期(字串為:'Spring', 'Summer' 或'Fall')

vear 型態為整數(長度為4) //開課年份 grade 型態為整數(長度為4) //分數

請依據上述資料表之定義,作答下列各小題,注意每一題的答案必須符合『答題格式要求』, 否則該小題將以零分計算;題目內容未詳述之參數設定皆以預設值為主。

答題格式要求: 請將各小題解題時所需執行的所有SQL 指令以及執行結果複製,依序儲存於文件檔「隊 別-3.txt」中,並標明各小題之題號。「隊別-3.txt」檔案內的儲存模式舉例說明如下。 例如,小題1:請建立一個名為DB1 的資料庫,並使用SHOW指令將所有database 顯示 出來。可能的答題SQL 指令如下 mysql>create database DB1; mysql>show databases; 所以在「隊別03.txt」檔內的作答方式為 1. 2010年 2月 12:00 12:00 12:00 12:00 12:00 12:00 12:00 12:00 12:00 12:00 12:00 12:00 12:00 12:00 12:0 mysql>create database DB1; // SQL指令 Ouery OK, 1 row affected (0.00 sec)  $\frac{1}{2}$  執行結果 mysql>show databases; // SQL指令  $|I\rangle$  執行結果 | Database +----------------------------+ | information schema  $\mid$  DB1 | mysql +----------------------------+ 3 rows in set (0.00 sec) 其中的information\_schema及mysql為系統內建tables。以上完全正確才給分。

各小題之要求如下:

- 1. 依照前述的資料表結構,建立一個名稱為courses的資料庫(database),並使用**LOAD DATA** 指令做資料載入動作,將檔案夾「prob3」裡的department.txt、course.txt、instructor.txt、 teach.txt、student.txt 及take.txt 載入至資料庫中相對應的資料表內作為資料內容。載入成 功後用**SELECT** 指令將各資料表內容顯示出來。接著,使用**DESCRIBE** 命令將各資料表 結構顯示出來。上述動作之全部指令都對才給分。(4分)
- 2. 在instructor 這個資料表中,使用**ALTER** 指令增加一個 sex 欄位,該欄為可變長度字串 (長度為2),並用**DESCRIBE** 指令顯示修改後之結果(指令及顯示皆正確才給分)。(2分)
- 3. 請列出至少有一位老師的系之系名、該系老師的數目、及該系老師的平均薪水三個欄位。 此題需寫出SQL 指令,並且全部正確才給分。(2分)
- 4. 請找出在2009年,"Computer Science"系的課程由"Electrical Engineering"系的老師所教授的 課程有哪些,顯示課程編號、課程名稱、及學分數三個欄位,並排除重覆資料。此題需寫 出SQL 指令,並且全部正確才給分。(3分)
- 5. 請列出當學期修課學生人數少於5人的課,顯示課程編號、開課年份、開課學期及該課程 的平均分數四個欄位,並依課程編號由小而大顯示。此題需寫出SQL 指令,並且全部正 確才給分。(3分)
- 6. 請找出在2010年"Spring"學期各課程最高分的學生,顯示學號、姓名、課程編號、及分數 四個欄位,並排除重覆資料。此題需寫出SQL 指令,並且全部正確才給分。(3分)
- 7. 請將在2010年沒有開課且姓名開頭為"W"的老師資料,從 instructor 這個資料表中刪除。 修改完後,使用**SELECT** 指令顯示修改後的資料內容。此題需寫出SQL 指令,並且全部 正確才給分。(3分)

#### 題目四:文書編輯 **(20** 分**)**

請依設定要求,完成文件之編輯。

編輯本文件所需使用到之參考資料包含文字檔 text.txt、兩個圖片檔 pic.bmp、picl.jpg (完 成檔可參考 test1.pdf)。

請先建立一個新的文件檔,頁面之紙張格式為 A4,頁面邊距均為 3 公分,頁面設定 1.1pt 雙 框線。除非另有說明,文件中所有文字均為新細明體。

一、完成樣式設定: (8 分)

1. 修改原樣式:

1.內文:樣式修改為第一行縮排 1 公分,字體大小為 12。段落前後距離 0.2 公分 2.標題 1:樣式修改為大小 16pt,文字顏色為紅色、粗體。之前為第,之後為章 3.標題 2:樣式修改為大小 14pt,文字顏色為藍色、粗體。之前為第,之後為類 4.標題 3:樣式修改為大小 12pt,文字顏色為綠色、斜體。之前為第,之後為則 2. 套用樣式

1.請將「科技新聞」、「運動新聞」設定為標題 1 樣式

- 2.請將「資訊 3C」、「科學發展」、「自然環境」、「棒球」、「籃球」設定為標題 2 樣式
- 3. 請將「清洗達人! 手機也能洗」、「及早因應民國百年蟲危機」、「香港大學研究:家庭 愈多人愈快樂」、智慧型車輪儲存動力 上坡更省力」、「找不到返鄉路 毛蟹魚苗紫斑 蝶回不了家」、「無師自通! 男子撿垃圾學做省電裝置」、「有舞台了 就等建仔重拾好 投」「打假球一定要重判」「大換血後的火箭沒升空 遭格蘭特擊落」「小麥大復活 雷 霆不給面子」設定為標題 3 樣式
- 4.其餘設定為內文樣式
- 二、圖檔及標籤加入:(2 分)

1. 請依參考答案檔 test1. pdf,加入圖檔 pic. bmp, 圖片位於整個頁面水平置中, 垂直方向為 於整個頁面自上 7 公分。

2.以插入標籤方式加入圖片說明文字「新聞剪影」。

3. 請依參考答案檔 test1.pdf,加入圖檔 picl.jpg,圖片必須有五個中文字寬,四個中文字 高,並依照參考答案檔擺放位置加入文章內。

三、頁碼設定:(2 分)

- 請將「頁尾」插入頁碼,並在頁碼前後加上「-」。
- 四、目錄製作:(4 分)
- 請參考答案檔 test1.pdf,於文件標題之後插入內容目錄,產生可更新的目錄。內容目錄標 題為「新聞剪影目錄」。

五、封面設定:(4 分)

1.請自行輸入「報告人:」字樣,而後加入參賽隊名

2.請加入「日期」,樣式為中華民國年月日(例如中華民國 88 年 12 月 31 日),該日期將會自 動調整日期,排版後結果需與 test1.pdf 相符。

#### 題目五:虛擬競賽網站網頁製作 **(10** 分**)**

#### 子題一 **(**本題共 **4** 分**)**

以 HTML 語言製作一個虛擬競賽網站的考古題庫網頁。預期結果請參考圖 5.1,製作結果之 內容與比例請儘量等同於此參考圖示,否則將酌予扣分。題中未指定的字型等部份,均使用 系統預設值呈現,網頁將以 Mozilla Firefox 瀏覽器檢視。

|                          |     | 教育部99年度全國大專電腦軟體設計競賽                                                                                                  |  |
|--------------------------|-----|----------------------------------------------------------------------------------------------------|--|
| 最新消息<br>読 む 要 勤。<br>歷年題庫 |     | 歷年題庫                                                                                                    |  |
| 線上報名<br>即時賽況             | 第一組 | 組別題例<br>$L_c(x) = log(\Pi P_c(x))$                                                                                   |  |
|                          | 第二組 | $E = \frac{1}{mn} \sum_{i,j} [(u_{i,j} - \frac{m_{i2}}{m_{i3}})]$                                                    |  |
|                          | 第三組 | $K \stackrel{\Delta}{=} \begin{pmatrix} \alpha & -\alpha \cot \theta \\ 0 & \frac{\beta}{\sin \theta} \end{pmatrix}$ |  |

圖 5.1 完成後預期之網頁畫面

- 1. 將首頁畫面切割為:上頁框、左頁框、主頁框三個部份。首頁頁框命名為 index.htm,上 頁框命名為 top.htm,左頁框命名為 left.htm,主頁框命名為 main.htm。 (1 分)
- 2. 上頁框中放入所提供之影像檔「教育部 99 年度全國大專電腦軟體設計競賽」(banner.jpg), 書面置中。並運用所提供的參考資料檔,於左頁框中放入五個影像按鈕「最新消息」 (index\_1.jpg)、「競賽要點」(index\_2.jpg)、「歷年題庫」(index\_3.jpg)、「線上報名」 (index\_4.jpg)、「即時賽況」(index\_5.jpg),各按鈕不需連結至任何位置。主頁框上方標出 「歷年題庫」(head line.jpg),畫面置中。(1 分)
- 3. 主頁框中請參考圖 5.1, 畫出一「組別題例」表格(table),並使用所提供之 topicon.gif 為項 目左方圖示,各組項目不需連結至任何位置。(1 分)
- 4. 主頁框中亦請參考圖 5.1,分別放入第一、第二、第三組之圖檔型態之虛擬考古題範例式。 (1 分)
- 5. 檔案間請切勿使用絕對路徑方式,以便複製點閱評分。

#### 子題二 **(**本題共 **6** 分**)**

使用 Open Office 中 Draw 繪圖(及 Math 數學式編輯)軟體,參考圖 5.1 之預期結果,製作出 三個第一、第二、第三組之虛擬考古題範例式圖檔。三個範例式之文字使用系統預設字型。 製作完成的範例式圖,請儲存成全彩的 jpg 檔 (分別以 equation1.jpg、equation2.jpg、

第 8 頁,共 12 頁

equation3.jpg 命名)。預期計算式結果請參考圖 5.2(a)、(b)、(c),請注意各符號種類、大小及 上下標等相關位置。(6 分)

$$
L_c(x) = \log \bigl( \mathop{\varPi}\limits_j P_c(x) \bigr)
$$

圖 5.2 (a) Equation 1 範例式

$$
E = \frac{1}{mn} \sum_{i,j} \left[ \left( u_{i,j} - \frac{m_{i2}}{m_{i3}} \right)^2 \right]
$$

圖 5.2 (b) Equation 2 範例式

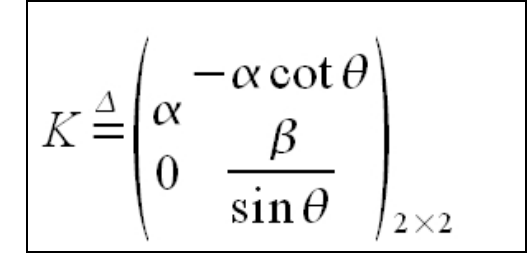

圖 5.3 (c) Equation 3 範例式

- □ 做答完畢,請繳交 完整開啟此網頁所需的所有檔案 (請置於同一目錄中),特別必須完成 包含下列檔案以供評分檢視(否則不予計分):
	- (1)子題一所製作的 4 個 html 檔 (index.htm、top.htm、left.htm、main.htm)。
	- (2)子題二所製作的 3 個範例式 jpg 圖檔及 Draw odg 繪圖檔 (equation1.jpg、equation2.jpg、 equation3.jpg、equation1.odg、equation2. odg、equation3. odg)。

### 題目六:**XML** 網頁設計 **(10** 分**)**

#### 背景說明:

XML(eXtensible Markup Language)是由 W3C(World Wide Web)協會訂定的一種新型態的 網頁語言,目前在電腦軟體和網路領域中在資料交換上扮演重要角色。

#### **XML** 文件的語法規定如后:

#### **A. XML** 文件是一個樹狀結構的文件

(1). XML 檔案的檔名類型為.xml

(2). XML 檔第一行稱為檔頭(prolog)必須含 xml version="1.0",若在整個文件中有中文字元, 必須有 encoding="Big5"屬性。因此範例首行為:

<?xml version="1.0" encoding="Big5"?>

(3). XML 檔第二行之後稱為本體(body),必須形成一個由元素(element)形成的樹狀結構。 (4). 一個元素內可以含任意層數和任意個數的子元素。

**B. XML** 的元素**(element)**標準語法為**:** 

**<**標籤名稱屬性名稱**=**"屬性值"**>**資料內容**</**標籤名稱**>** 

**<**標籤名稱屬性名稱**=**"屬性值"**>**為開始標籤,其中標籤名稱為整個元素的名稱,屬性值 一定要用雙引號括起來,一個 XML 元素內的屬性可有多個,但屬性名稱不能重覆。資料內 容為元素的資訊內容,可以為文字或元素。**</**標籤名稱**>**為結束標籤。

下表說明 XML 元素的可能型態:

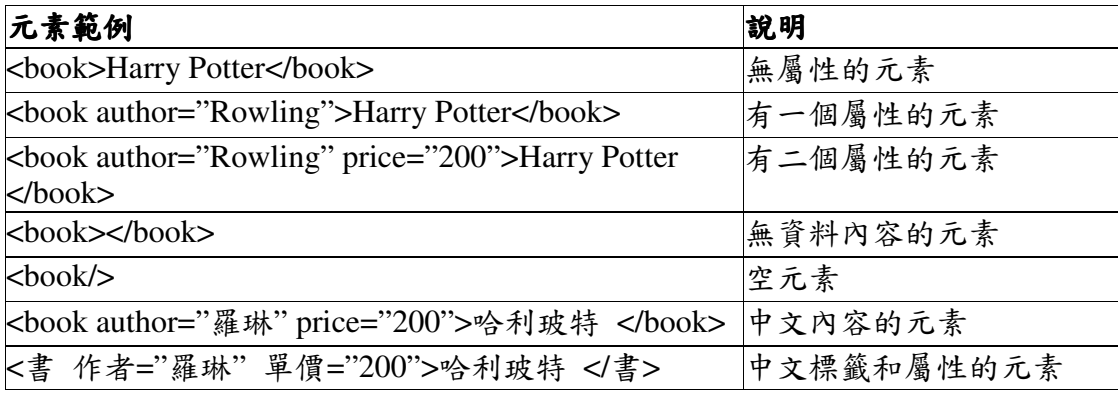

例如:以下範例為一個符合 XML 語法的中文 XML 檔(books.xml)

<?xml version="1.0" encoding="Big5"?>

<書單>

<書 作者="羅琳" 單價="200">哈利玻特</書>

<書 作者="安德森" 單價="250">長尾理論</書>

</書單>

此 books.xml 並能夠通過目前市面上通用的瀏覽器(其內建有 XML 剖析器;例如 Firefox)對此 檔案所做的 XML 語法檢查,而可以看到如下圖的資料內容:

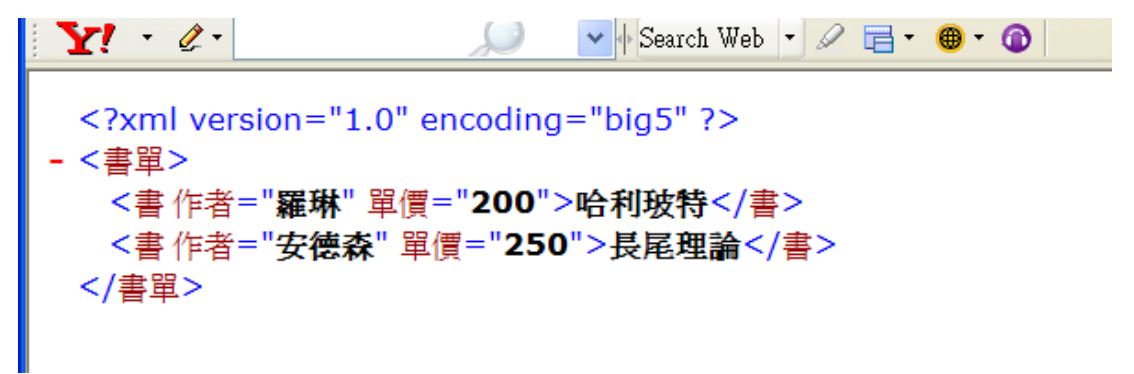

# 題目說明:

臺北市即將辦理二0一0臺北國際花卉博覽會,其門票收費標準如下表所示:

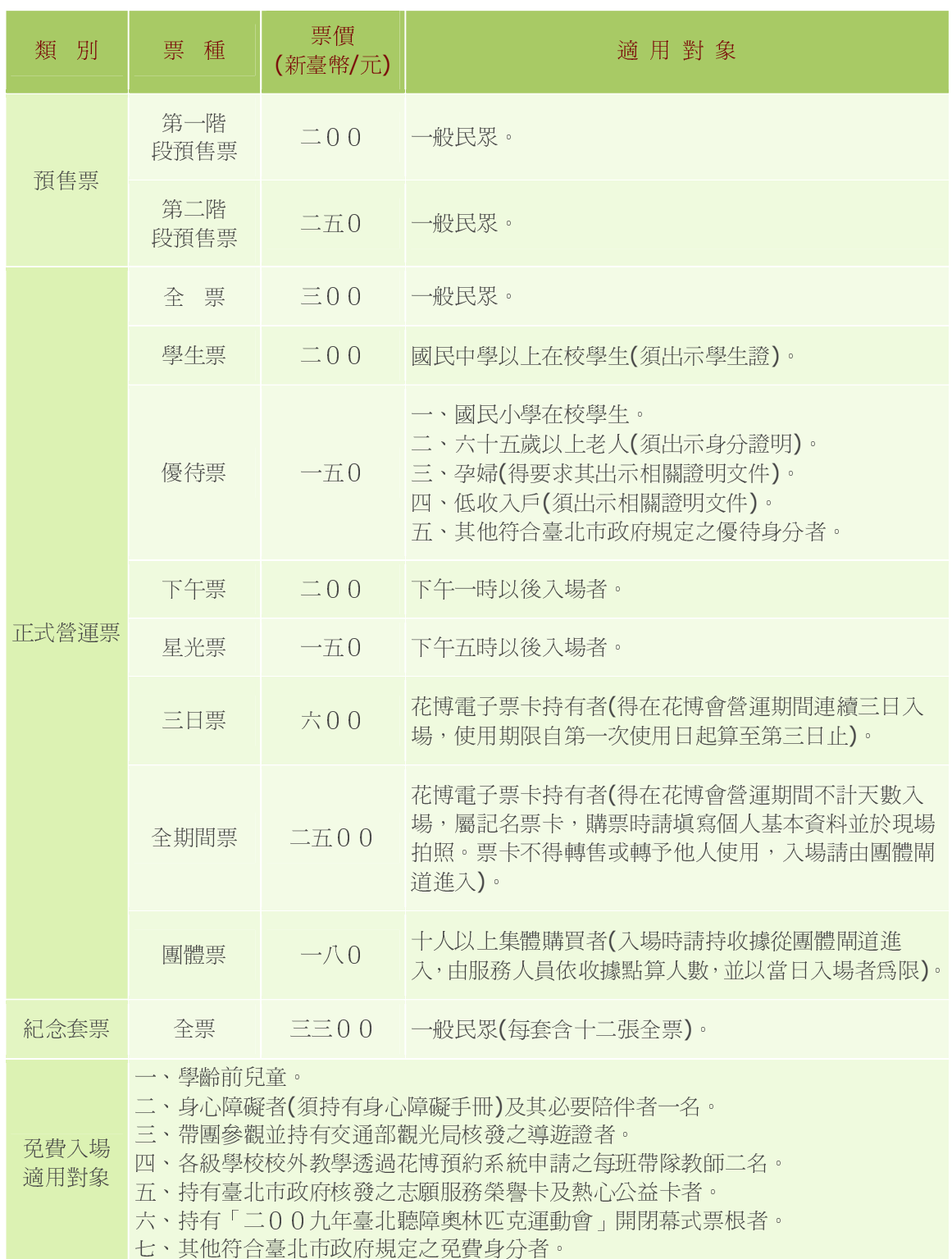

臺北市二0一0臺北國際花卉博覽會門票收費標準表

請參考此表的內容,將臺北國際花卉博覽會門票收費標準表的內容轉換成一個 XML 訊息檔

案。此 XML 訊息檔案必須符合 XML 語法,具有良好語意的標籤名稱和屬性名稱,並且有理想 層次架構的 XML 訊息檔案,檔名請命名為 ticket.xml。你的.xml 必須要包含門票收費標準表 內容中的所有資料內容(註:標點符號、表格、分段等排版呈現,未具有資訊內容的字元和設 計不在此限,這些呈現資訊不需要完全符合門票收費標準表的呈現方式)。

註:請用一般文字編輯器或網頁編輯器來製作.xml 檔,並注意檔案的副檔名一定要為.xml。 評分方式

(1). (4 分) 若你製作的 ticket.xml 檔案能夠通過目前市面上通用的瀏覽器(其內建有 XML 剖析 器;例如 Firefox, IE)對此檔案所做的 XML 語法檢查,而可以看到其資料內容,即可獲得 4 分。

(2). (3 分) 若你製作的 ticket.xml 檔案具有良好語意的標籤名稱和屬性名稱,即可獲得 3 分。 註:請儘量使用中文做標籤名稱和屬性名稱的命名,因為本活動資訊是用中文。你所使用的 標籤名稱和屬性名稱的命名用字不一定要出現在比賽規則的資料內容中。

(3). (3 分) 若你製作的 ticket.xml 檔案具有理想層次架構,即可獲得 3 分。